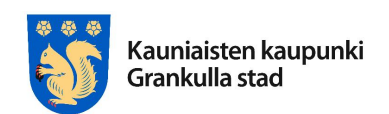

## Kauniaisten kaupunki Karttapalvelun käyttäjätunnusmuutos

## Ohjeet palvelun käyttöön 7.1.2019 alkaen

Kauniaisten kaupungin karttapalvelun kirjautumisjärjestelmä on muuttunut. Käyttäjänä sinun tulee kirjautua palveluun uudestaan käyttäjätunnuksellasi, joka on kirjautumisjärjestelmän vaihtumisen jälkeen sama kuin sähköpostiosoitteesi.

Salasanasi ei ole vaihtunut, mutta jos unohdit sen, voit palauttaa sen toiminnolla "Unohtuiko käyttäjätunnus tai salasana?"

Aiempi asiointihistoriasi karttapalvelussa säilyy käyttäjätunnuksellasi.

Tässä ohjeessa on kuvattu kohta kohdalta kuvaruutukaappauksin kuinka sisäänkirjautuminen toimii.

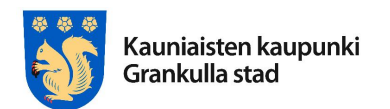

**Ohjeistus** 2 (3)

Ohje - Kauniaisten kaupungin karttapalvelu 7.1.2019

**Uuden käyttäjätunnuksen käyttäminen**

Kun kirjaudut karttapalveluun, sinun tulee käyttää käyttäjätunnuksena omaa sähköpostiosoitettasi.

Aloita kirjautumalla sisään palveluun klikkaamalla karttapalvelun etusivun oikeassa yläkulmassa olevaa "Kirjaudu sisään" -painiketta

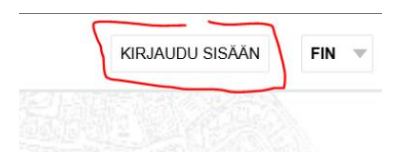

Syötä "Sähköpostiosoite / käyttäjätunnus" -kenttään sähköpostiosoitteesi. Käyttäjätunnuksena on jatkossa sähköpostiosoitteesi.

## Kirjautuminen

Kirjautumisjärjestelmä on hiljattain muuttunut. Käyttäjätunnuksena toimii jatkossa sähköpostiosoitteesi. Ongelmia sisäänkirjautumisessa? Katso ohje sisäänkirjautumiseen (pdf) muutosten jälkeen. Luo uusi käyttäjätunnus jos sinulla ei vielä ole omaa käyttäjätunnusta.

Viranomaiskäyttäjä? Kirjaudu sisään normaaliin tapaan välittämättä muutoksista.

Sähköpostiosoite / käyttäjätunnus esimerkki.erkki@testi.fi  $\boldsymbol{\mathsf{x}}$ 

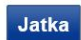

Unohtuiko käyttäjätunnus tai salasana?

Klikkaa"Jatka" -painiketta.

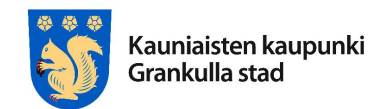

Ohje - Kauniaisten kaupungin karttapalvelu 7.1.2019

Syötä nyt salasanasi. Se on sama kuin ennenkin.

Sähköpostiosoite / käyttäjätunnus

esimerkki.erkki@testi.fi Salasanan palautuslinkin lähettäminen antamaasi sähköpostiosoitteeseen ei onnistunut. Ota yhteys asiakaspalveluun.

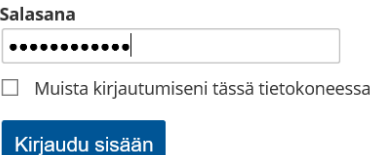

Klikkaa lopuksi "Kirjaudu sisään" -painiketta.

Jos sisäänkirjautuminen onnistui, näet palvelun oikeasta yläkulmasta käyttäjätunnuksesi. Voit myös vaihtaa tunnuksesi asetuksia klikkaamalla omaa käyttäjätunnustasi. Voit esimerkiksi vaihtaa sähköpostiosoitettasi ja siten sisäänkirjautumisessa käyttämääsi käyttäjätunnustasi.

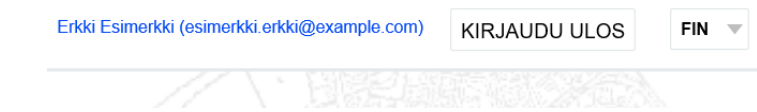

Mikäli unohdit käyttäjätunnuksesi (jos sinulla on useita sähköpostiosoitteita) tai salasanasi, voit syöttää sähköpostiosoitteesi kohtaan "Unohtuiko käyttäjätunnus tai salasana?".

Ongelmatilanteissa otathan yhteyttä Kauniaisten kaupungin maanmittausteknikko Hannu Pousiin.

Yhteydenotot ensisijaisesti s-postilla: Sähköposti: hannu.pousi(@)kauniainen.fi (Puh. 050 4111 901)